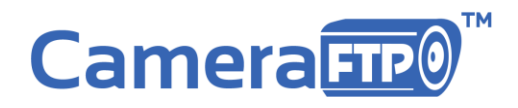

## CameraFTP Pre-configured Cloud NVR Bundled Solution

### **All-inclusive security system with Cloud image recording service**

No configuration required. Works out of the box!

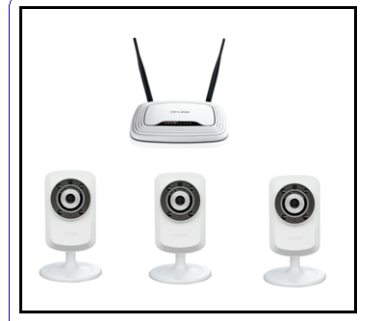

#### Pre-configured Hardware

# **Cloud NVR-M1003**

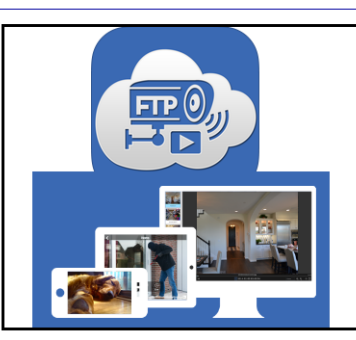

Software and Apps

- Unlimited secure cloud storage
- Data retention for 7-days to 1 year
- Motion alerts
- Liveview & playback anywhere
- Share or publish cameras
- Download recorded data
- Low bandwidth requirement

Cloud Storage & Service

## **Table of Contents**

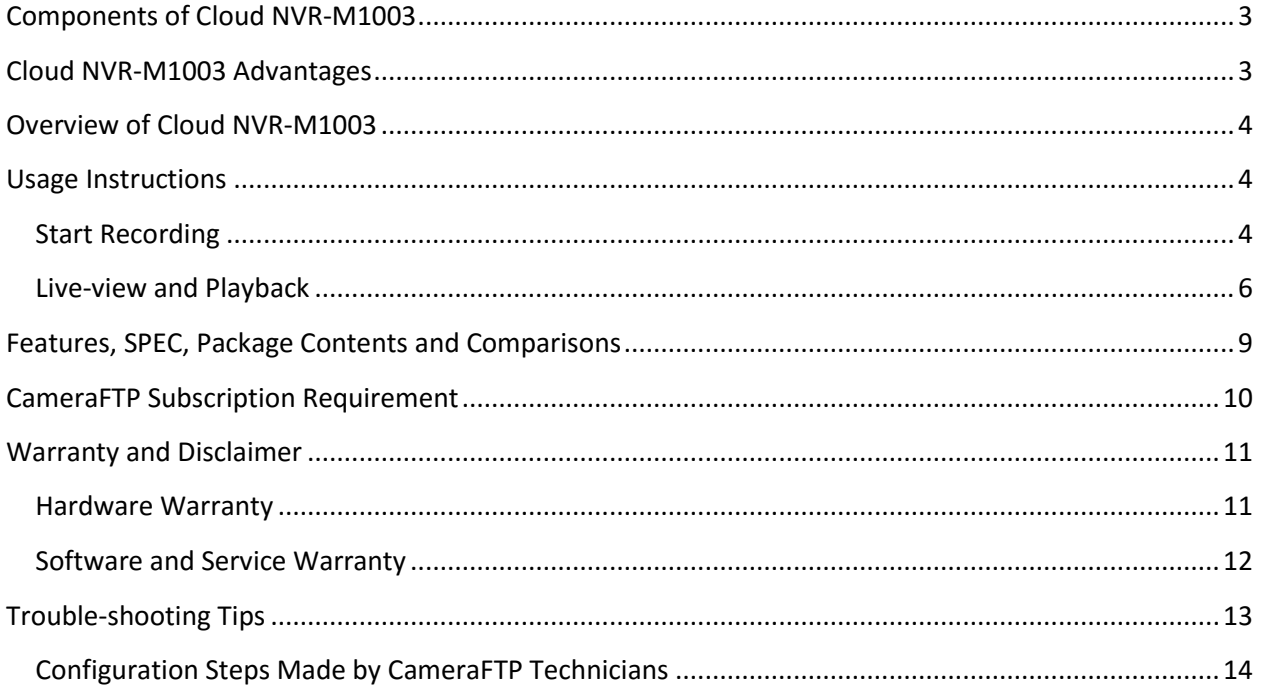

## <span id="page-2-0"></span>**Components of Cloud NVR-M1003**

#### **Hardware**

- 3 pre-configured wireless day & night IP cameras with motion detection;
- 1 pre-configured Wireless N Access Point for network isolation and better security;

#### **Software**

- CameraFTP Viewer App for iOS, Android, WP and Windows;
- Browser-based Viewer for Windows and Mac;
- Live viewing and playback from anywhere;

#### **Service**

- Cloud storage for 7-day motion-triggered recording with:
	- 640 x 480 image resolution;
	- 1 image/2s;
	- 7-day retention; can be upgraded to up to 1 year.
- Share or publish cameras, access recorded files.

#### **Compared with MT1003:**

- M1003 does not include a Windows tablet, and thus does not include a display / monitor;
- Cameras are configured to upload image snapshots to CameraFTP server at 1 image/2 seconds. CameraFTP Viewer can play the recorded images like video.

## <span id="page-2-1"></span>**Cloud NVR-M1003 Advantages**

- Three-camera cloud NVR system that works out of the box;
- Supports Wi-Fi, no network / video cabling is required;
- Includes unlimited cloud storage, no local storage is required;
- Recorded data cannot be destroyed by any intruders;
- Live view or playback from anywhere on any devices.
- Includes a dedicated wireless router for better security and reliability.

## <span id="page-3-0"></span>**Overview of Cloud NVR-M1003**

**Cloud NVR-M1003 Bundled Solution** integrates three D-Link DCS-932L or 934L cameras (one of the most popular IP camera models) and one TP-Link Wireless-N 300Mbps Access Point with CameraFTP's Cloud surveillance and storage service.

Cameras are pre-configured to connect with the included Wireless AP. If a motion is detected, the camera will upload image snapshots to CameraFTP's cloud storage via FTP.

**The bundled cameras and cloud service plan are carefully chosen to strike a balance among image quality, bandwidth usage, hardware cost and service price**. It does not offer top quality image resolution, which could make your Internet connection painfully slow. At 640x480, it is more than sufficient for monitoring your front door, living room, backyard and other areas around home. The underlying advantage to this plan is its' use of less than 160Kbps upload bandwidth per camera at peak usage, with a significantly smaller average. As a result, your Internet connection speed will not be affected even when using slow ADSL. Many other cameras require much more bandwidth, which will affect your Internet speed dramatically and cause cameras to become unreliable.

By default, our Bundled Solution offers unlimited cloud storage for storing up to 7-days of data with motion detection turned on. For longer retention days, please contact CameraFTP support**.**

## <span id="page-3-1"></span>**Usage Instructions**

Since it is a pre-configured solution, there will be no manual configuration required. *Please note that Broadband Internet Connection is required.*

### <span id="page-3-2"></span>**Start Recording**

• Power on the TP-Link Wireless AP and connect it with your Internet router (such as your broadband modem or your existing wireless AP) using the included Ethernet cable. Please see the diagram below:

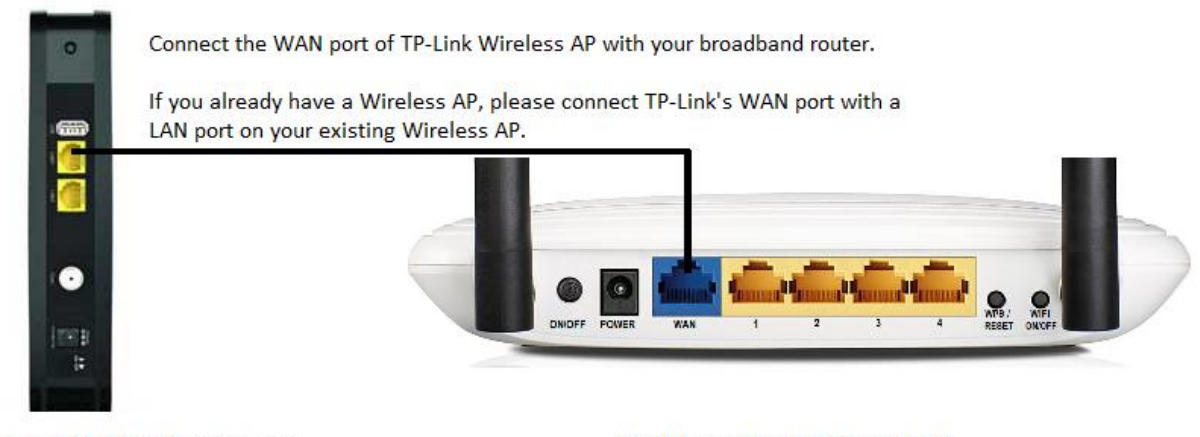

Your broadband modem / router

TP-Link Wireless AP (CameraFTP)

 Power on your D-Link IP cameras. Your IP cameras are pre-configured to connect to the TP-Link Wireless AP and acquire an IP address via DHCP. It might take up to 1 minute to connect. When it is connected to the Internet, the D-Link Camera's power light will turn solid green.

### <span id="page-5-0"></span>**Live-view and Playback**

#### **View your cameras from a PC / MAC**

Launch a web browser and log on to www.CameraFTP.com, click My Cameras, you will see a list of your cameras. You can click on a camera to view it.

Please note your cameras are configured to upload image snapshots when a motion is detected. If you don't see any images, please walk before the camera. CameraFTP will buffer the uploaded data for up to 1 minute, so it might take 1 to 2 minutes for the images to show up.

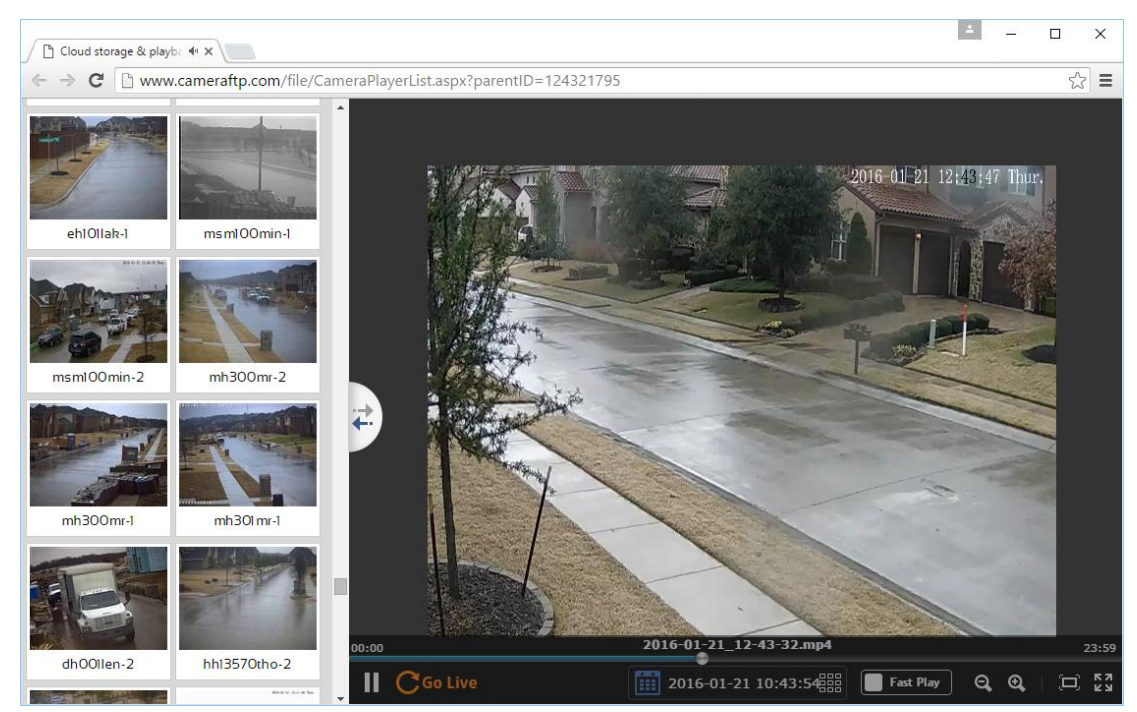

Web browser-based CameraFTP Viewer - supports Fast Play, Zoom, Playback, Live View

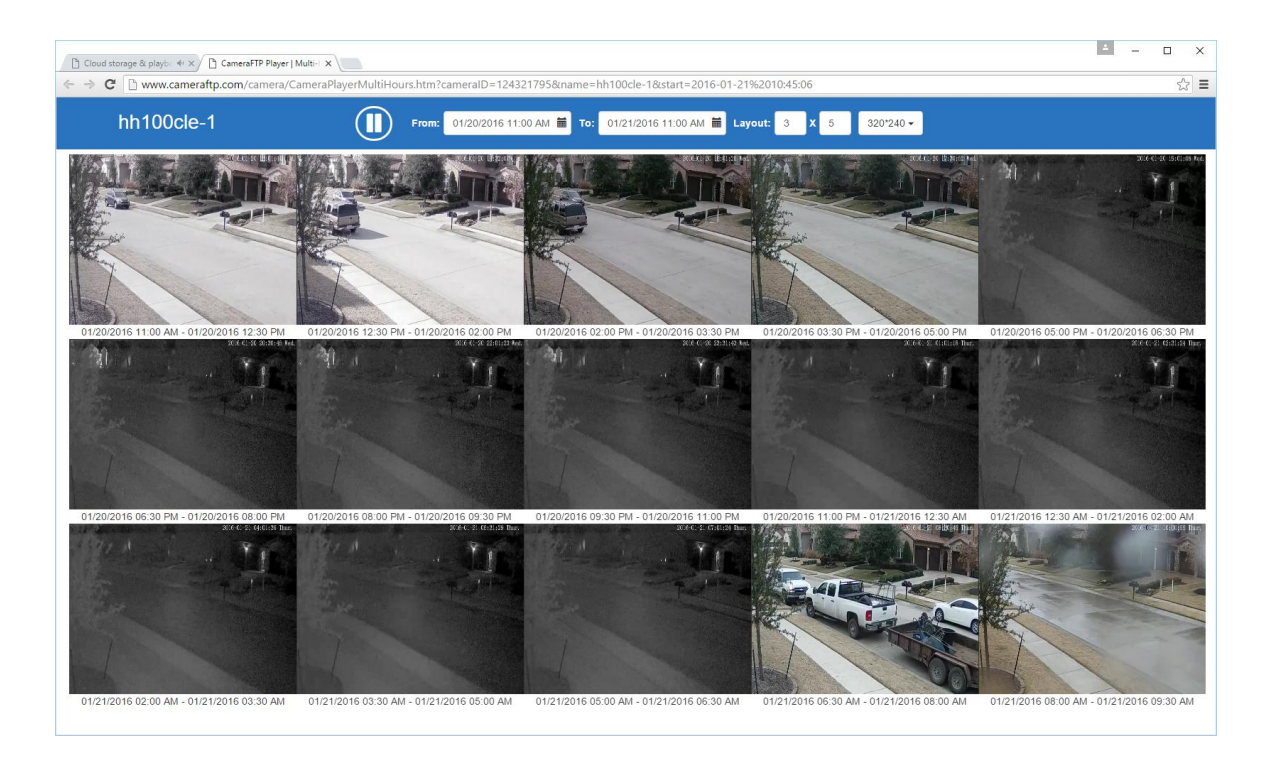

Web browser-based CameraFTP Viewer - Supports multiple viewers in one screen

#### **View cameras from your iPhone, iPad, Android or Windows Phone devices**

Scan the QR code below, or visit the App Store, Google Play Store or Microsoft Store, and then search for "CameraFTP Viewer" to install our viewer app.

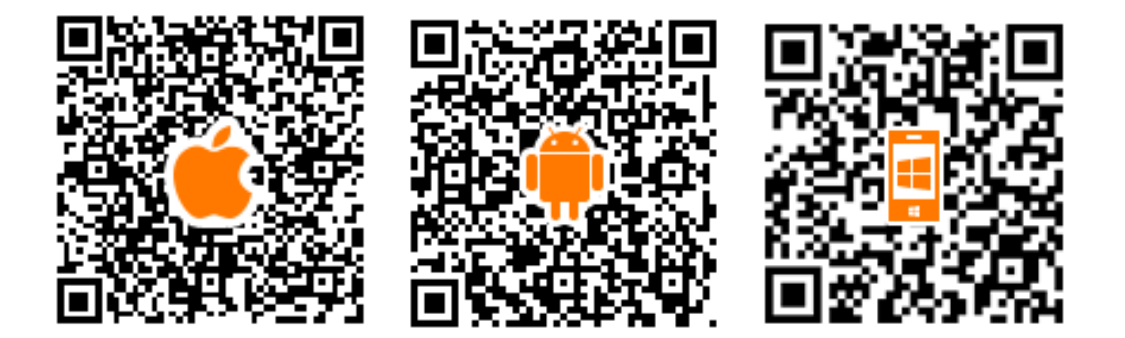

Launch the CameraFTP Viewer app, log on to your CameraFTP account. After logon, you can see a list of your cameras. You can select a camera to view it live or play back the recorded footage.

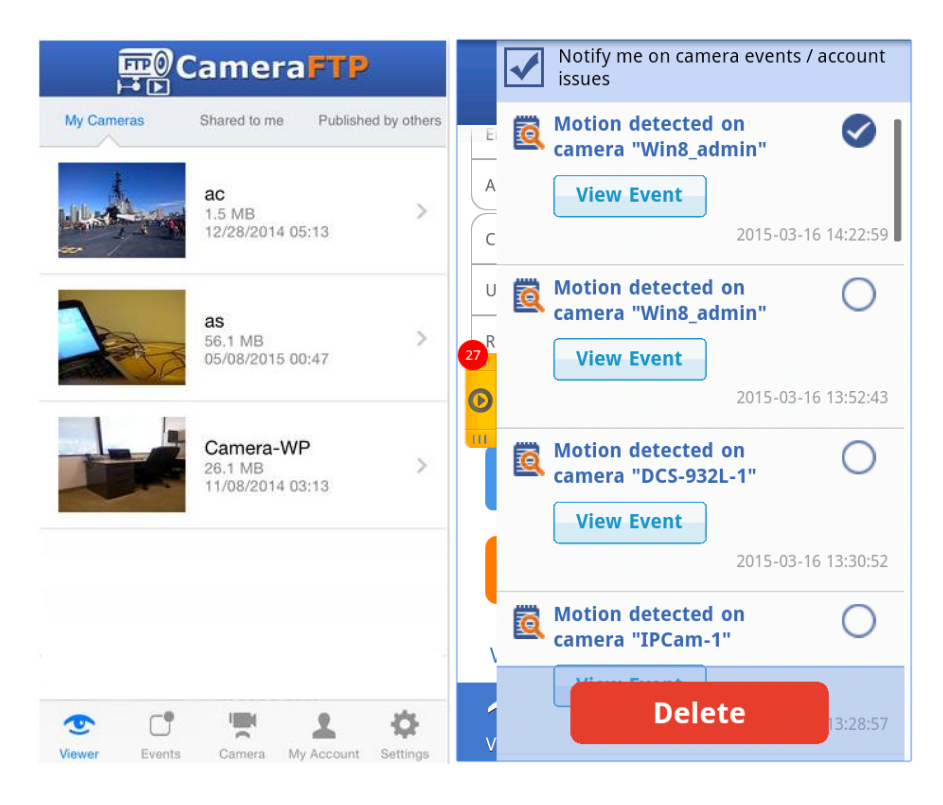

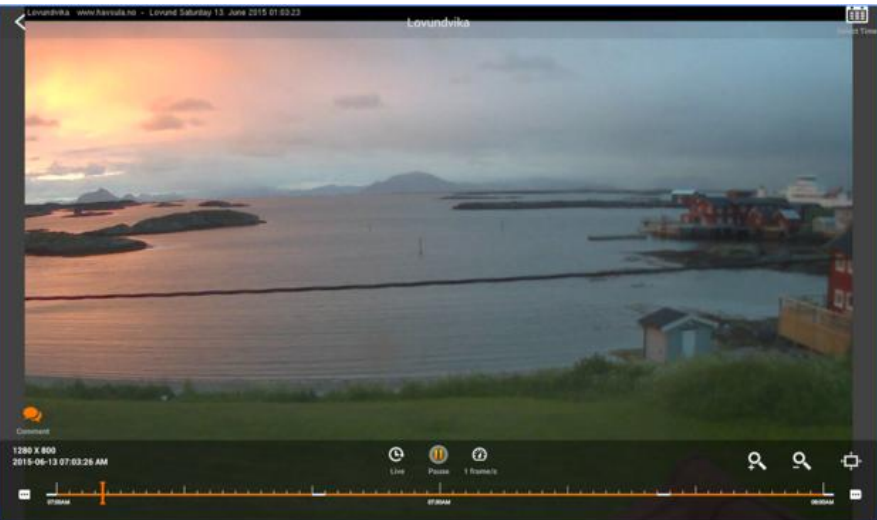

## <span id="page-8-0"></span>**Features, SPEC, Package Contents and Comparisons**

### **Features**

Cloud NVR-M1003 Bundled Solution combines the advantages of D-Link wireless cameras, dedicated TP-Link Wireless AP, and CameraFTP's cloud-based service. It offers more features than other DVRs.

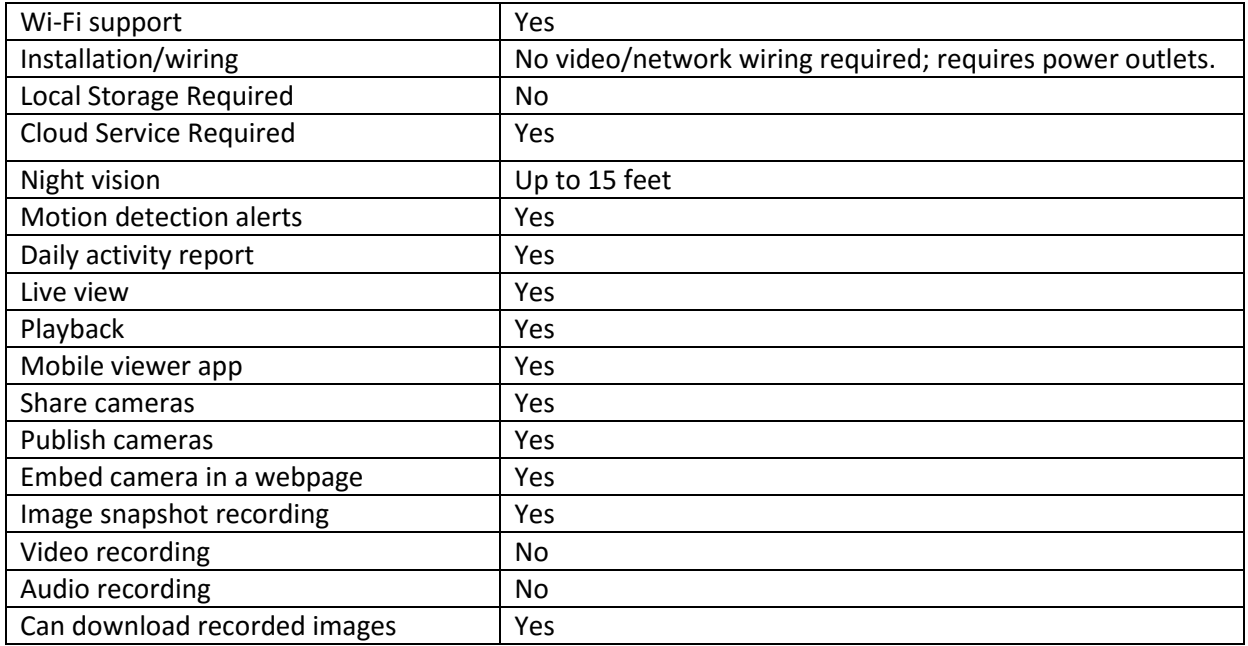

### **TECHNICAL SPECIFICATION**

#### **IP Camera SPEC**

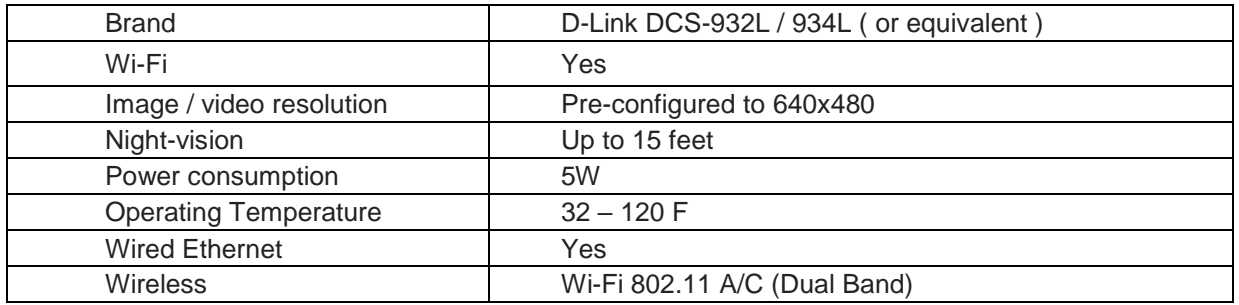

#### **Wireless Access Point SPEC**

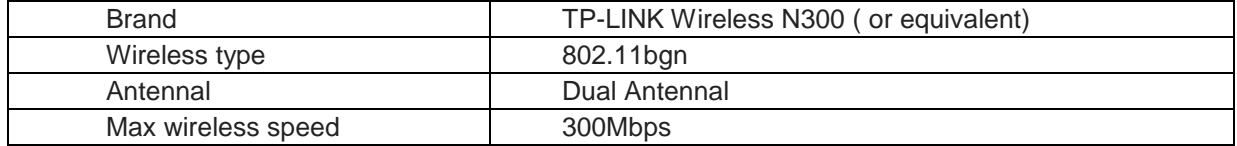

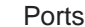

#### 1 WAN port and 4 LAN ports

### **Package Contents**

- 3 pre-configured D-Link DCS-932L (or 934L) Wi-Fi night-vision in-door IP cameras
	- o 3 power adaptors and camera mounting kit
	- o 3 Ethernet cables, product manuals and CDs
	- Pre-configured TP-Link wireless-N 300Mbps Access Point
- Quick Start Guide

### **NVR-M1003 vs. Other DVR/NVR Solutions**

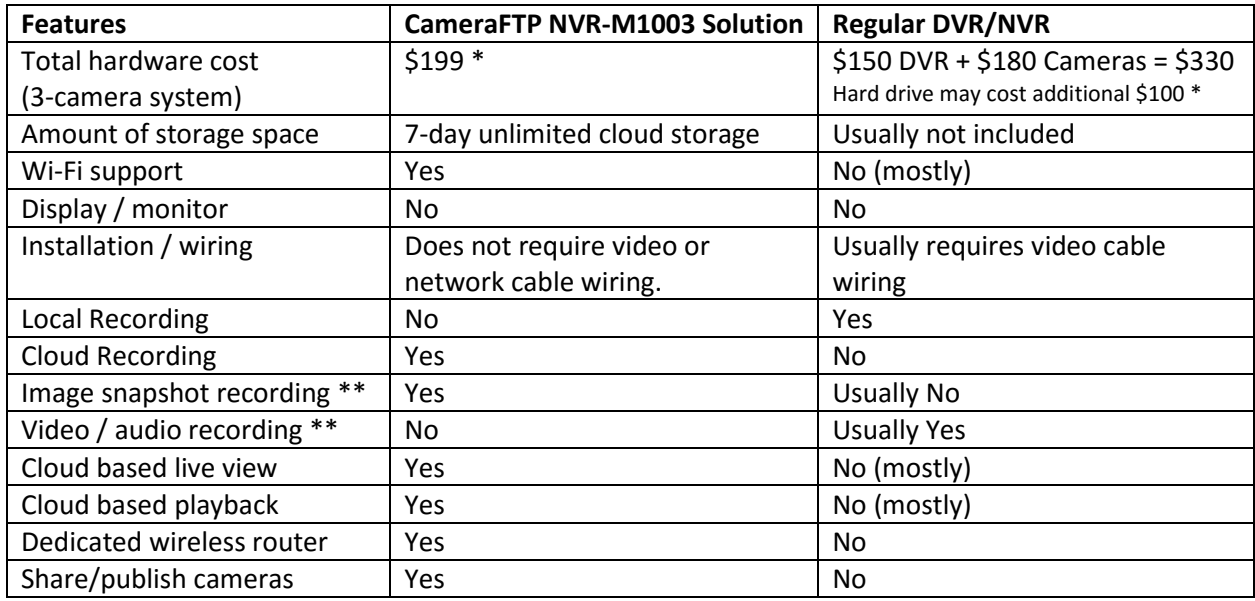

\*: Prices may change from time to time.

\*\*: M1003 can record 1 image/2 seconds. Usually it is good enough for home security and monitoring. The recorded images can be played like video.

## <span id="page-9-0"></span>**CameraFTP Subscription Requirement**

NVR-M1003 is a bundled solution. Most features require an active CameraFTP subscription. This being said, the bundled devices are standard devices. It is possible for you to re-configure the devices for other purposes.

*If you cancel your CameraFTP subscription, you will no longer qualify for CameraFTP support. You also need to make sure that your cameras are no longer uploading data to CameraFTP. You can do so by resetting your IP cameras to factory state, or turning the devices off permanently.*

#### **Change Your Service Plan**

With our pre-configured solution, changing your service plan is generally not supported by CameraFTP. CameraFTP neither recommends nor forbids you from changing your service plan(s) by yourself.

- Increase your retention days

By default, the system keeps 7 days of recorded footage. If you want to increase the retention days, you don't need to re-configure your device / software. Please contact CameraFTP customer support first.

- Change other service parameters

By default, the system uploads data only when it detected a motion. If you want to upload continuously, or if you want to change any other service parameters, you must order a new service plan, and then cancel your current plan on www.CameraFTP.com. You will then need to re-configure your cameras or VSS software (if the solution includes a tablet).

In general, CameraFTP does not offer technical support on changing your subscription plan. In certain special cases at our sole discretion, we may offer technical support on service upgrades, provided the customer is experienced in configuring software and digital devices and can effectively work with our tech support staff.

#### - Adding more cameras

You can order more cameras from any vendor. You can then order more camera licenses on www.CameraFTP.com and manually configure the cameras to upload data to CameraFTP directly. It will not affect your existing CameraFTP subscriptions.

If you want to add a camera to CameraFTP VSS, you can do so by manually adding a new IP camera to VSS. You must also order a new camera license on www.CameraFTP.com. Alternatively, you can contact CameraFTP support for more detailed instructions. The recommended maximum number of IP cameras NVR-M1003 can support is 12 at the default subscription parameters. Please make sure you have enough upload bandwidth.

## <span id="page-10-0"></span>**Warranty and Disclaimer**

#### <span id="page-10-1"></span>**Hardware Warranty**

CameraFTP NVR-M1003 is a bundled solution, which is quite different from a conventional system with separately purchased components or those purchased from a single provider.

CameraFTP is a cloud service provider that can be used with almost any IP device. In recent years, we have seen more users requesting that we provide bundled hardware as part of our cloud service. Though CameraFTP does not manufacture hardware, we have heeded out customers' wishes by testing our software and service with many devices in the market. After thorough testing, comparison and optimization, we are proud to now offer an all-inclusive security system to those users who don't want to spend time finding a compatible device.

Because CameraFTP does not build the hardware bundled in our solution, these devices will carry the standard warranty **from the device's manufacturer**. The manufacturer's warranty information is included in the package you receive from CameraFTP

During the 1st 31 days, CameraFTP will offer replacement and re-configuration for free, provided that:

- The device stopped working out of normal use;
- The device was not used for any other purposes;
- The device's pre-configuration was not changed
- The device is kept in good condition and returned in the original box with original accessories.

CameraFTP does not assume any other liability related with the bundled devices.

CameraFTP will continue optimizing the devices that we include in our bundled solutions. We may change the bundled devices from time to time in order to improve our service quality or adding more features.

**Note: Due to availability of hardware, not all bundled devices will be identical, however, the differences will be minor and will not affect the published system SPECs and Features.**

### <span id="page-11-0"></span>**Software and Service Warranty**

CameraFTP's software and service warranty is covered in our standard Terms and Agreement. Our service has been very reliable in the past. However, for regular users, the service and solution are offered As Is without any warranty.

## <span id="page-12-0"></span>**Trouble-shooting Tips**

#### **1. How to check the network connection status**

 On normal operation, the TP-Link AP displays 3 green lights: the power light is solid green, the Wi-Fi light is green, and the Internet connection light is green and flashing. Note: There is a button to turn Wi-Fi on or off at the back of the AP. Please make sure it is on.

 The D-Link Camera's power light should be green and flashing, indicating it is connected to the network. If only one camera is not connected to the network, you can power it off and then power it on. If none of your cameras are connected, you need to restart the AP.

#### **2. A camera stopped uploading images to the cloud.**

 The camera is configured to upload only when it detects a motion. Please make sure there were some activities in the scene. The system may buffer the data for up to 1 or 2 minutes.

 Make sure the camera is connected to the Internet. Check the status light first. In any case, please try to reboot the camera and see if it solves the problem.

 If after rebooting the camera, the problem persists, then you might also want to reboot the TP-Link AP.

 If other cameras work fine, then the last step to check the problem is to log on to the camera's configuration page. You can download our Camera Configuration Tool.

#### **3. My cameras are not working reliably**

If your cameras failed to upload images when there were motions, then usually it is caused by Wi-Fi signal being too weak or unreliable. Try to move the camera closer(s) to the AP, or purchase a Range Extender.

#### **4. Please make sure your CameraFTP account is in good standing**

You must make sure that your CameraFTP account is in good standing. If you cancel your subscription, the service will stop working. Please also make sure that you pay your service fees on time. You can setup automatic debiting, or pay annually.

### <span id="page-13-0"></span>**Configuration Steps Made by CameraFTP Technicians**

In order to minimize the configuration steps for non-tech users, CameraFTP's experienced technicians have pre-configured the hardware and software to ensure they are seamlessly integrated with our service and that it works out of the box. The main steps include:

- Configure all cameras to connect to the included Wireless AP;
- Configure the camera time and the video / image resolution;

If the system does not include a tablet, then your devices will also include configuration to upload data to CameraFTP's FTP server based on the service plan.

If the system includes a tablet, your bundle will include:

- o Configuration of the tablet to connect to the included wireless AP;
- o Installation of CameraFTP VSS on the tablet to monitor your footage;
- $\circ$  Configuration of VSS with all cameras uploading data to CameraFTP based on the service plan;
- o Disabled non-essential Windows services such as Windows desktop search;
- o Disabled Windows update service. Note we must disable Windows update service as it uses too much system resources, causing the device to automatically reboot. If you like, you can manually run Windows update.

As long as you use it for CameraFTP service only, you don't need to run Windows update. Your system is protected by the dedicated wireless router and Windows Firewall software. Nobody can connect to your Windows tablet from the Internet.